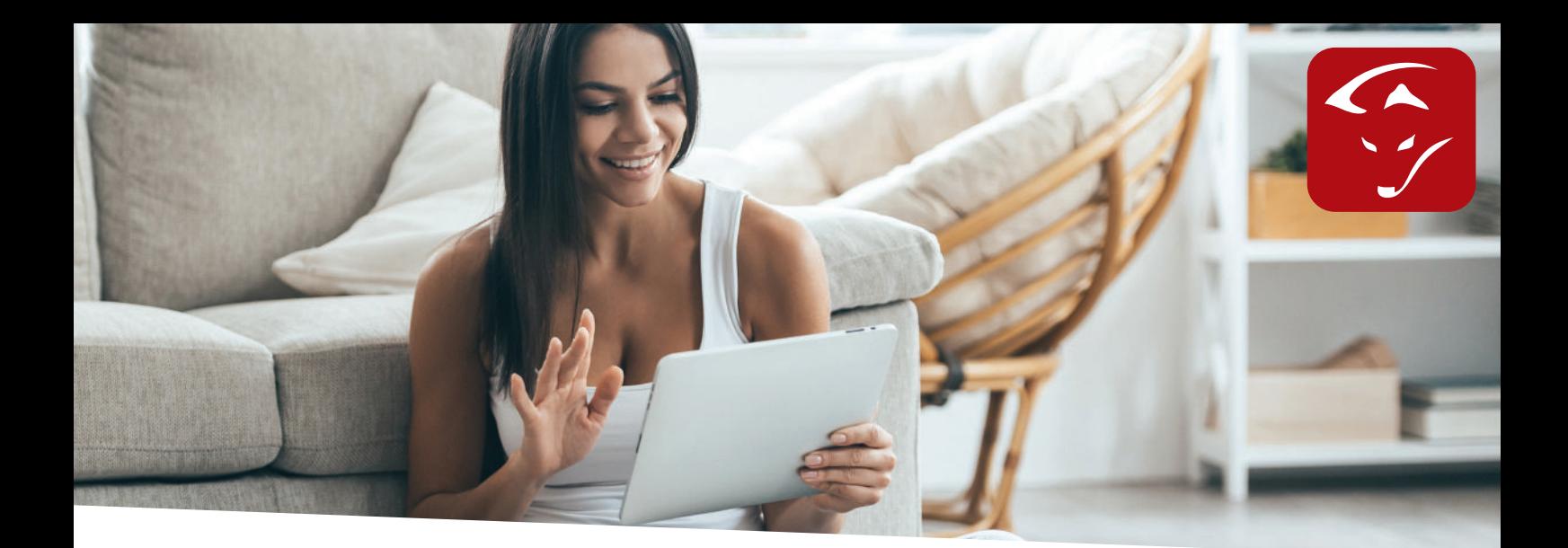

## Anleitung KACO Wechselrichter

**1. Bitte nehmen Sie folgende Einstellungen am Ihren KACO Wechselrichter vor:**

A. Einstellungen > Netzwerk

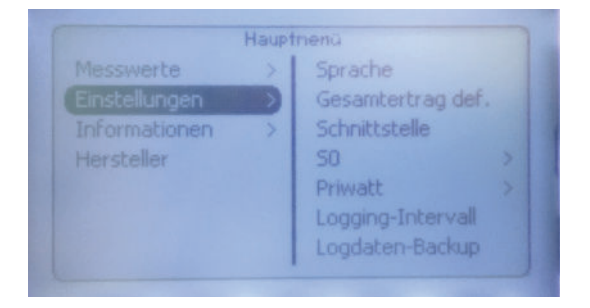

B. Netzwerk > DHCP: auf "Aus" stellen.

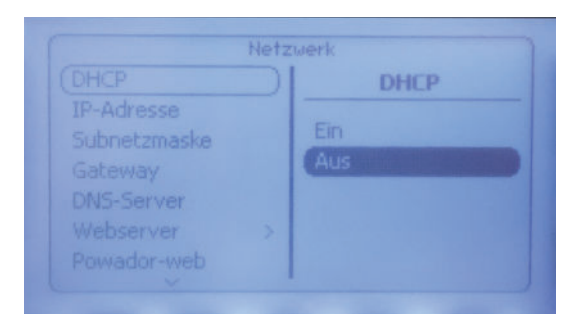

C. Netzwerk > IP Adresse: Geben Sie eine freie IP Adresse im IP Adressenbereich des Routers ein.

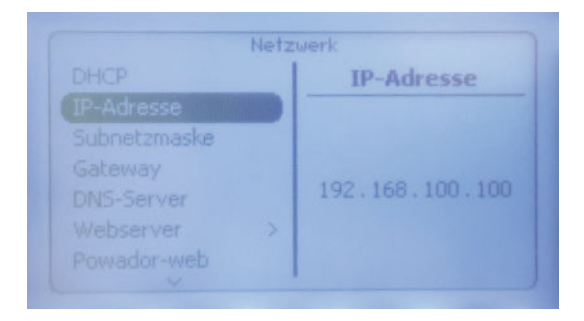

D. Netzwerk > Subnetzmaske: Geben Sie die im Netzwerk verwendete Subnetzmaske ein. (Standard 255.255.255.0)

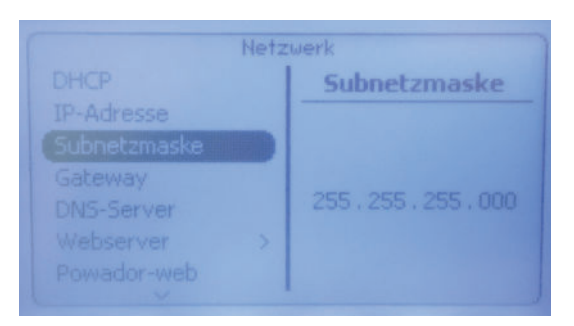

E. Netzwerk > Gateway: Geben Sie die IP Adresse des Routers ein.

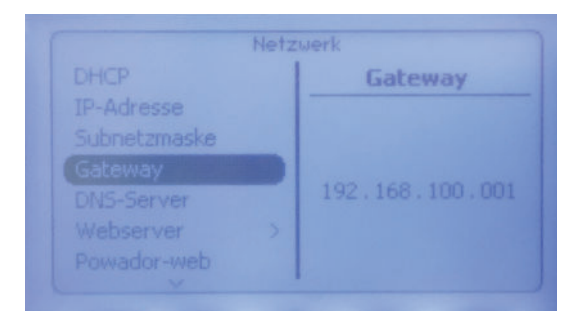

F. Netzwerk > Modbus TCP > Betriebmodus = EIN & Modbus TCP > Port=00502

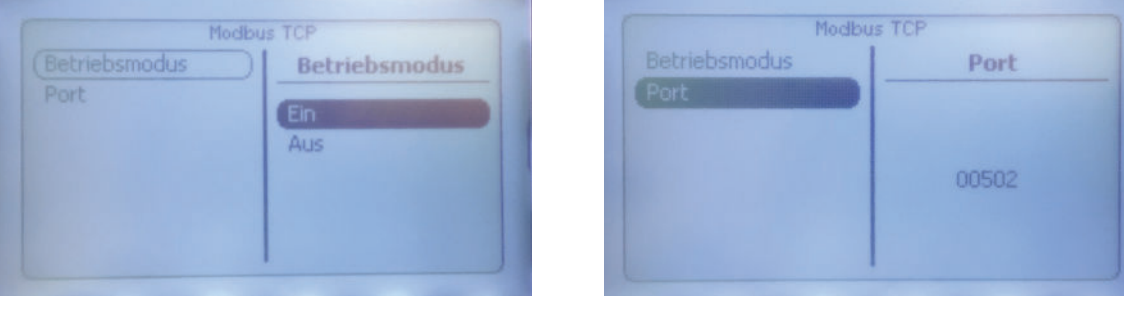

## **2. Einstellungen SMARTFOX:**

Folgende Einstellungen müssen vorgenommen werden:

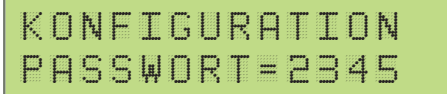

Konfiguration Passwort / 2345 eingeben

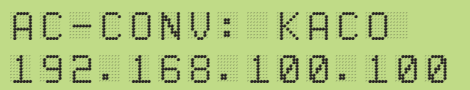

Weiterschalten bis AC- Conv: KACO auswählen & IP Adresse des Wechselrichters eingeben.

## **DAfi GmbH**

Niedernfritzerstraße 120 A-5531 Eben im Pongau TEL +43 (0) 6458 / 20 160

## www.smartfox.at